# Microsoft® Virtual Labs

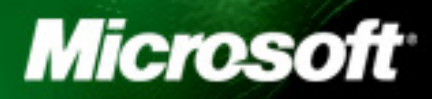

# **Table of Contents**

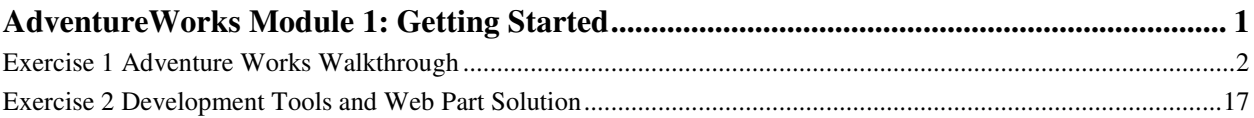

# AdventureWorks Module 1: Getting Started

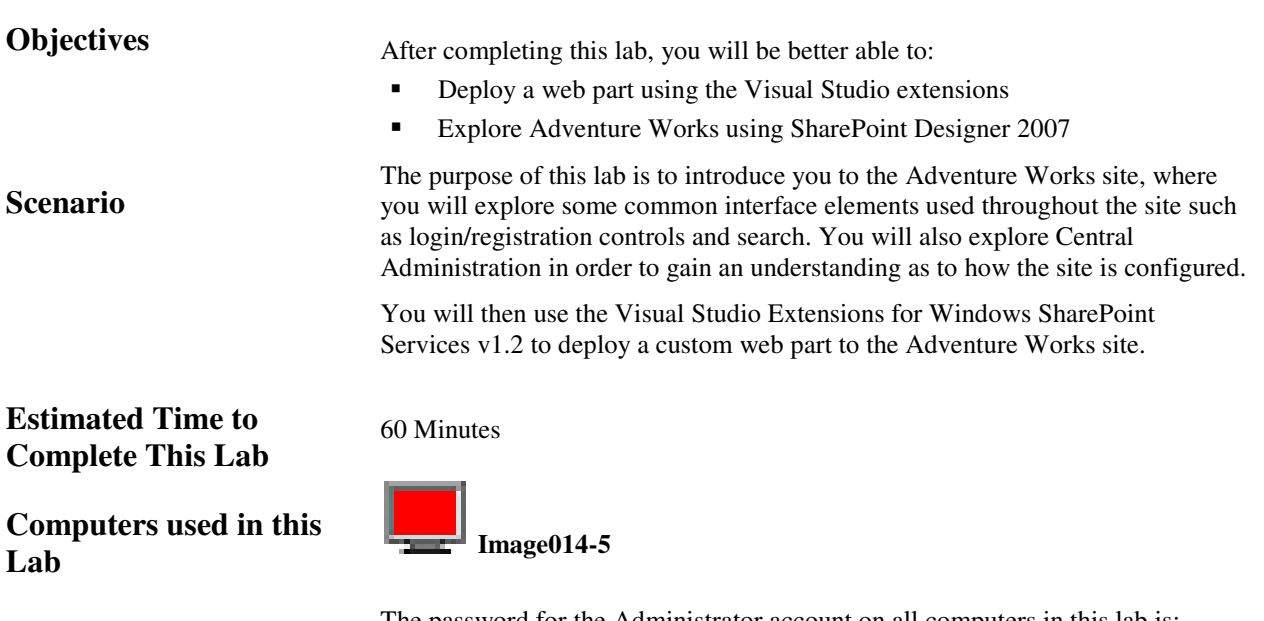

The password for the Administrator account on all computers in this lab is: **pass@word1** 

### Exercise 1 Adventure Works Walkthrough

### **Scenario**

In this exercise, you will be taken around the Adventure Works site to explore it's interface elements.

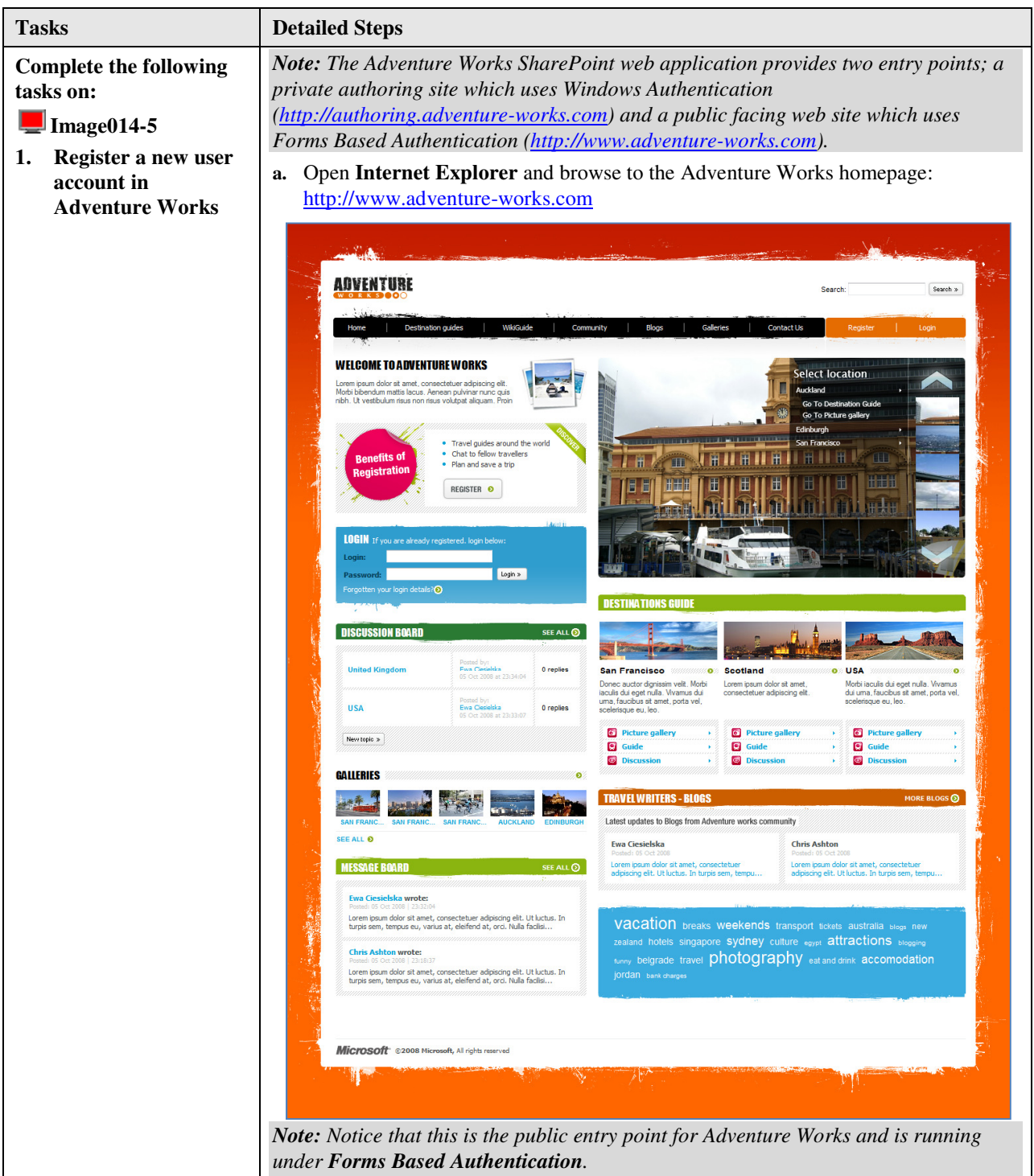

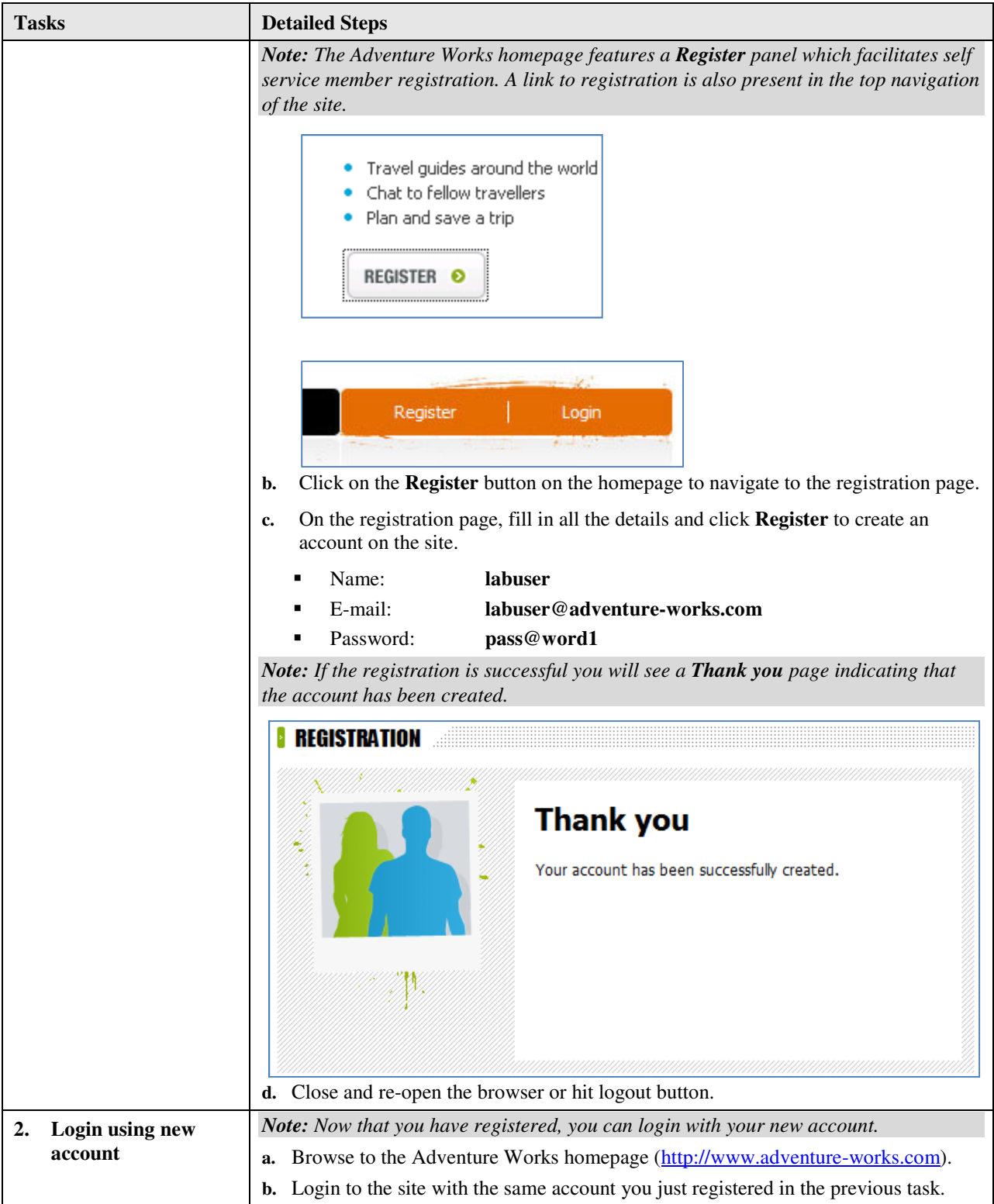

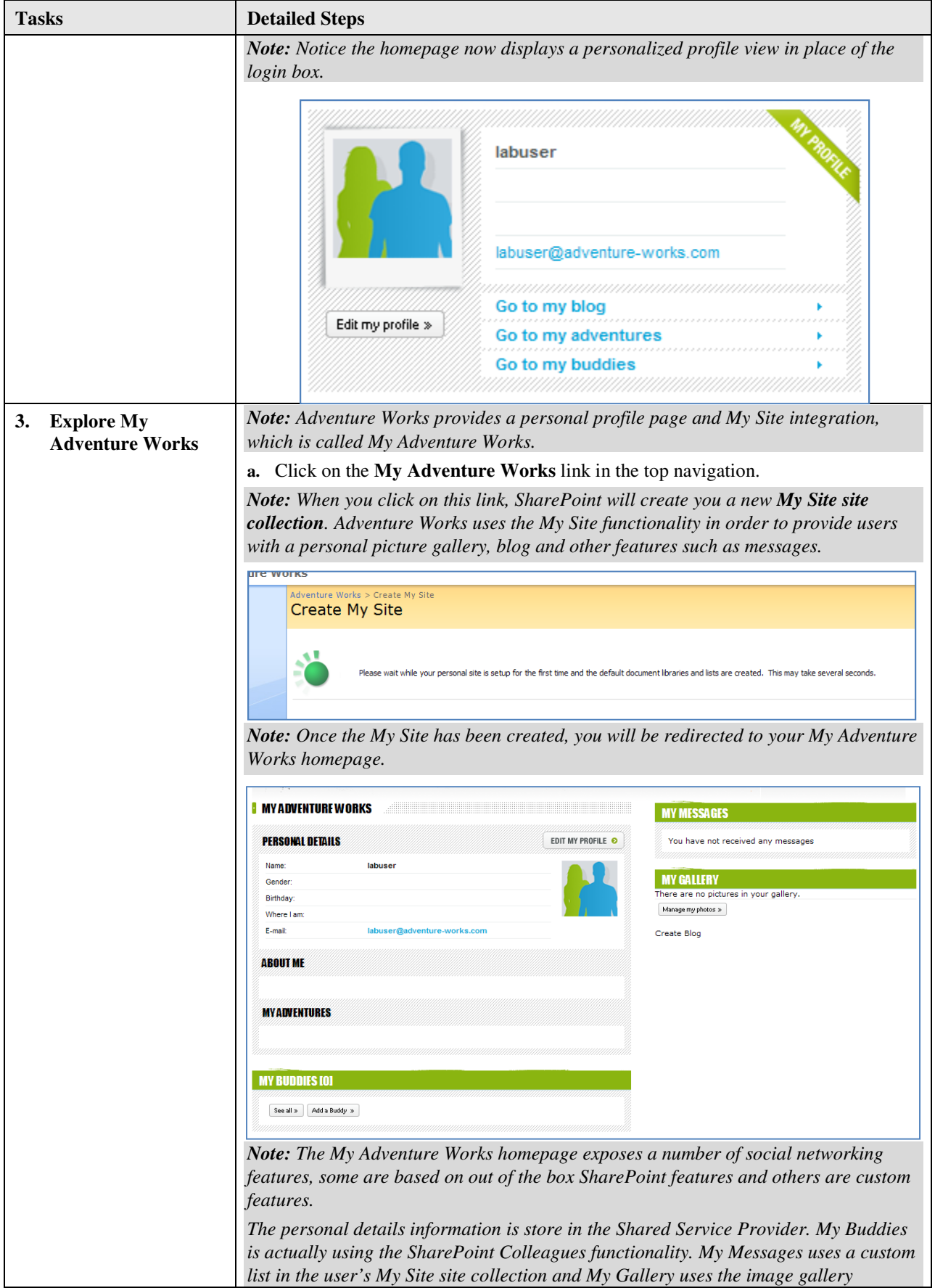

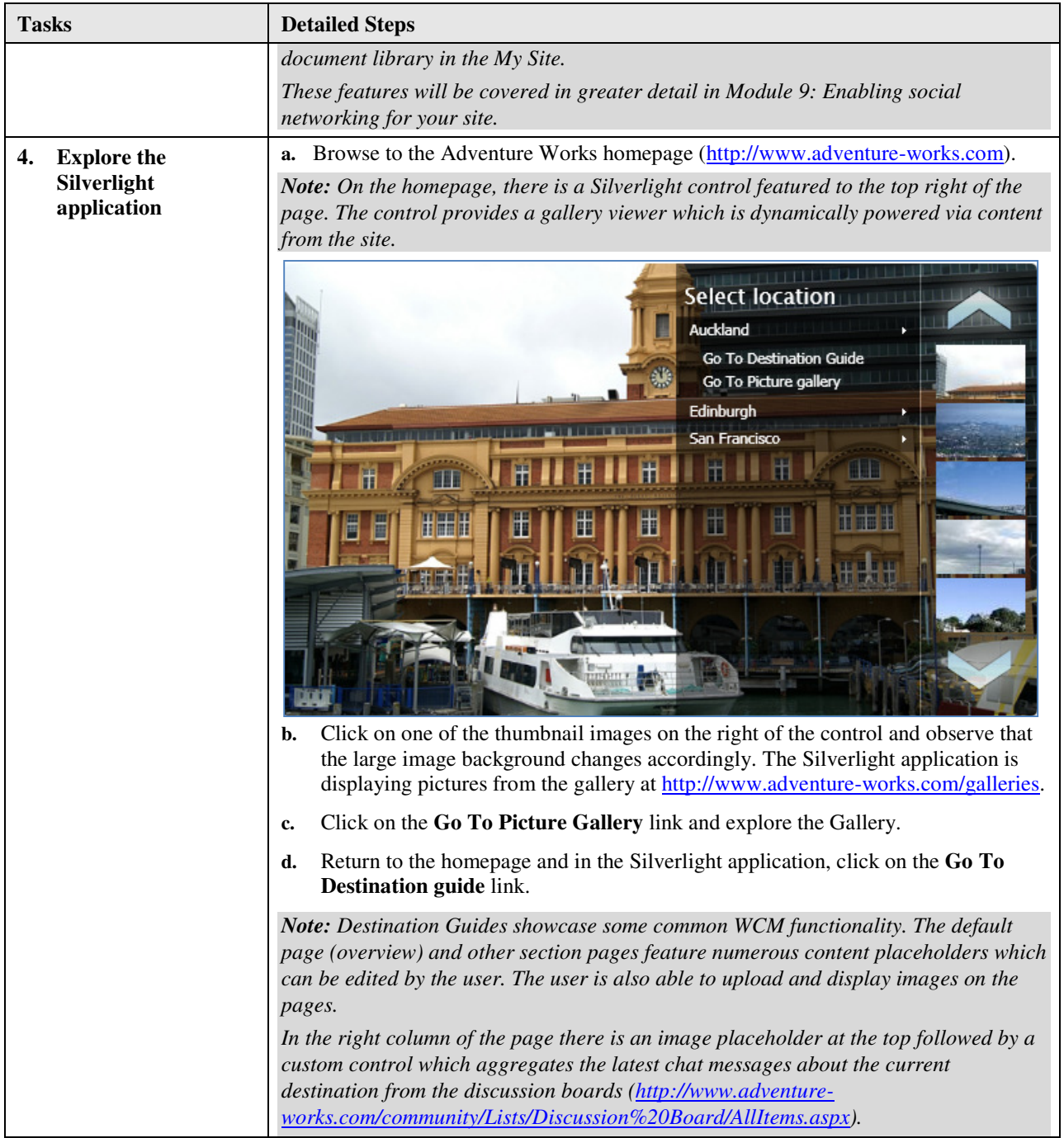

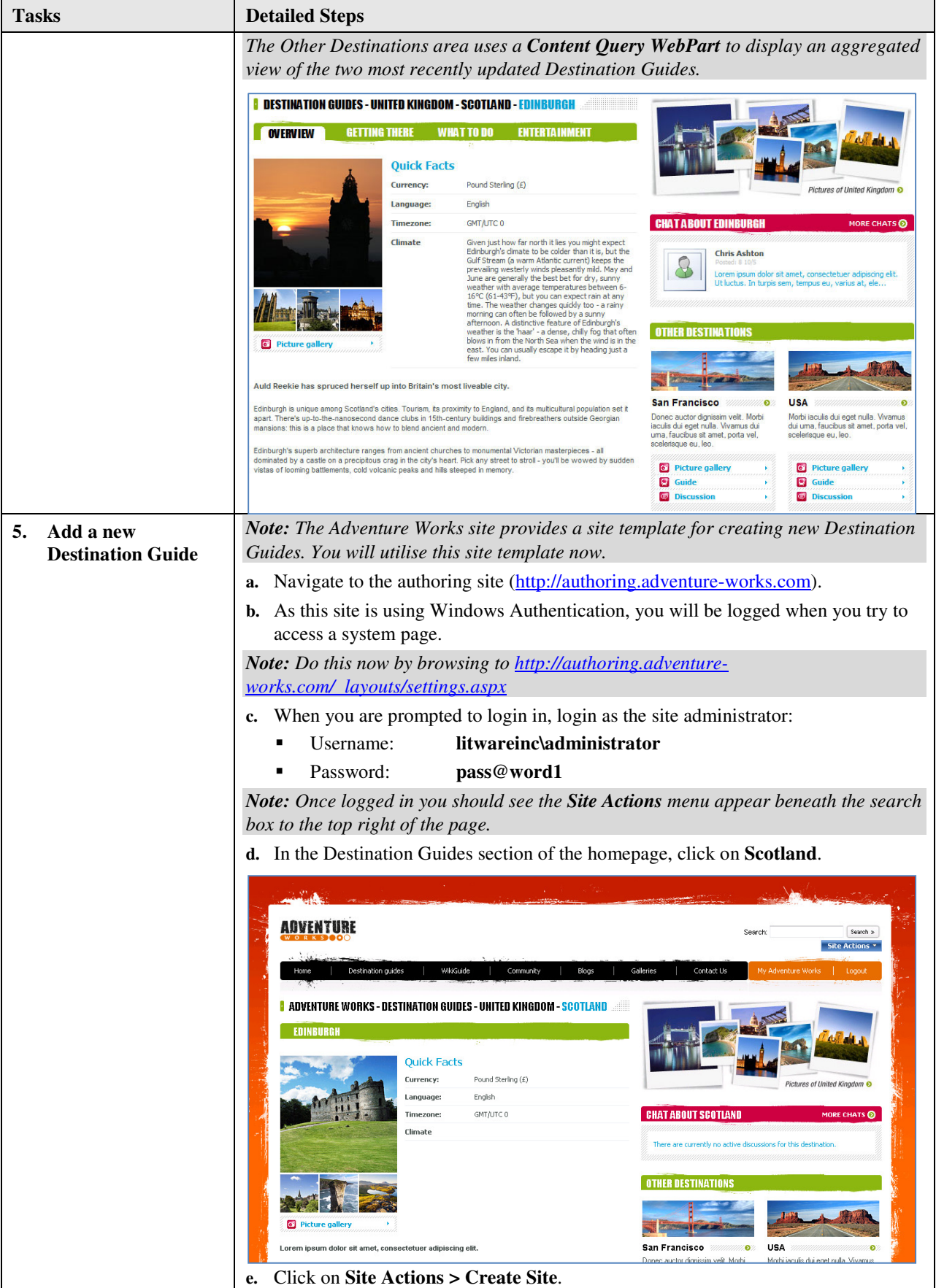

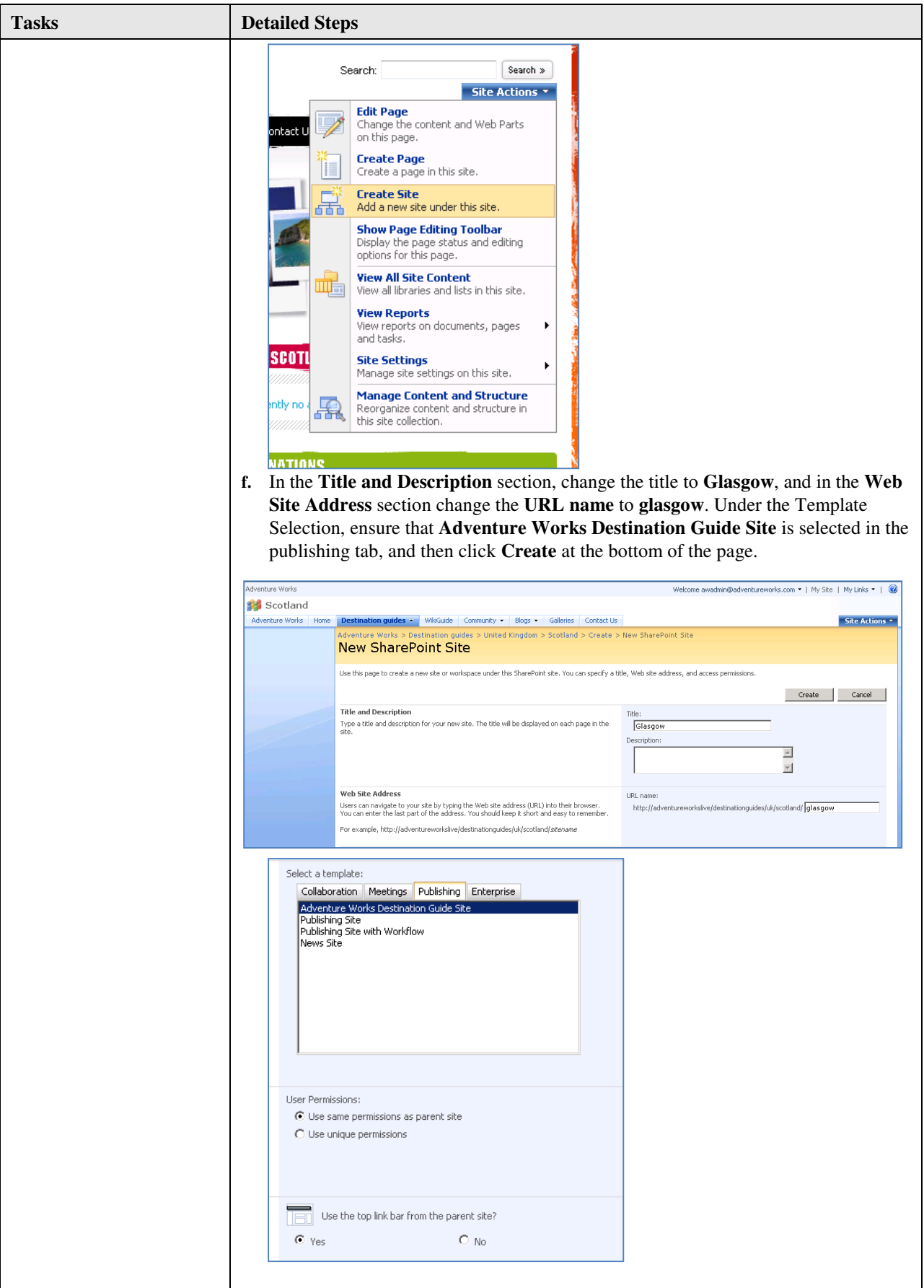

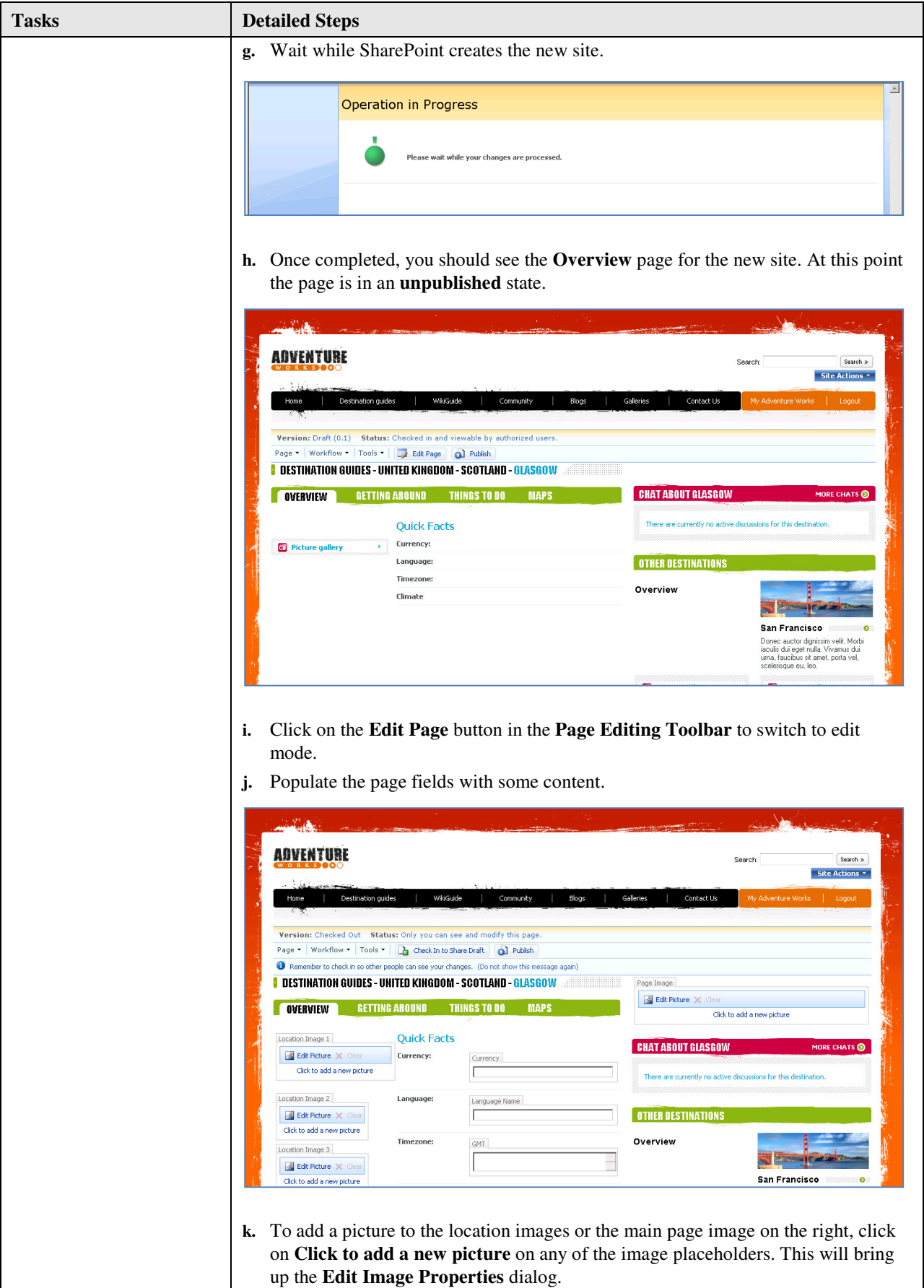

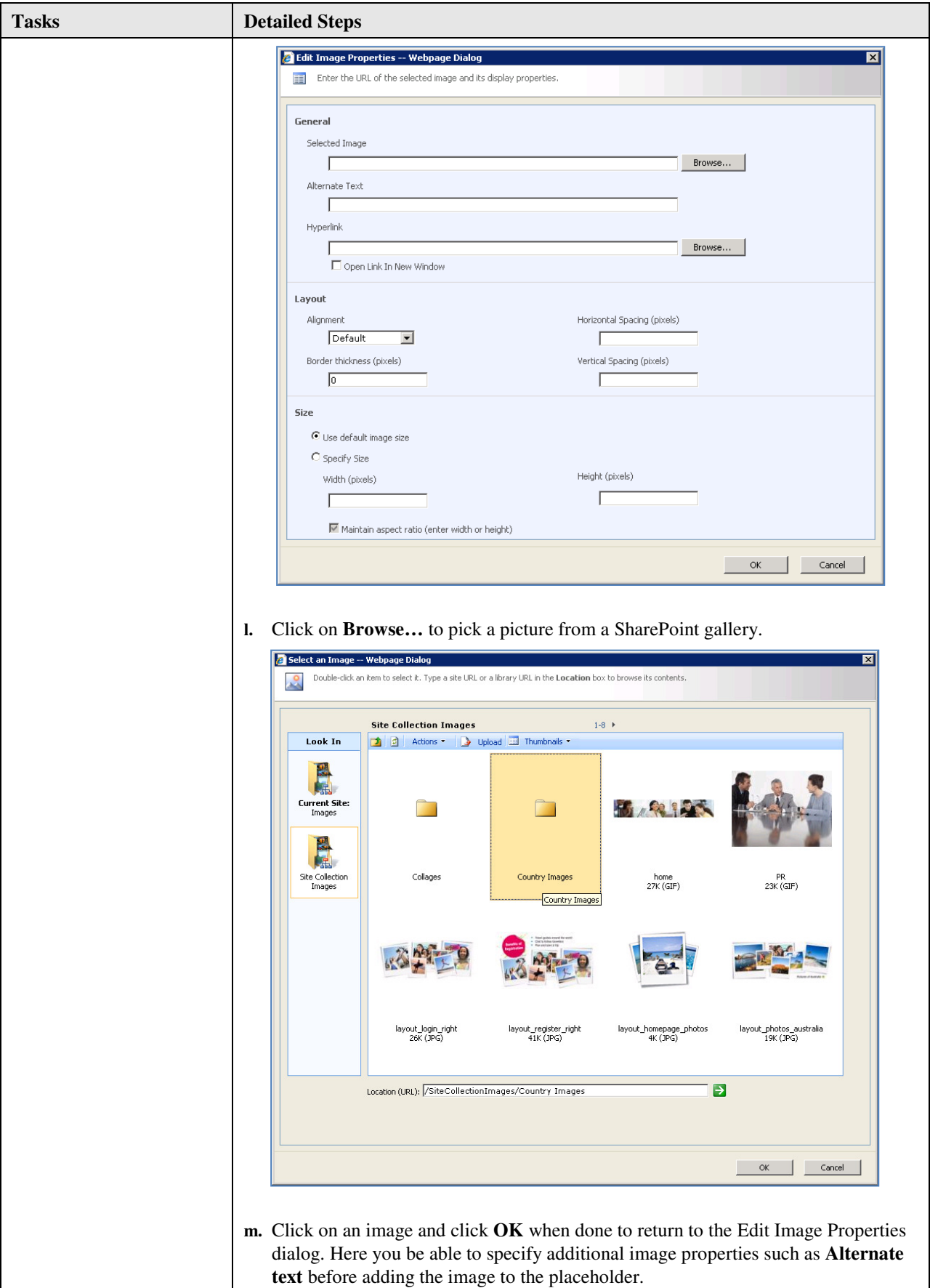

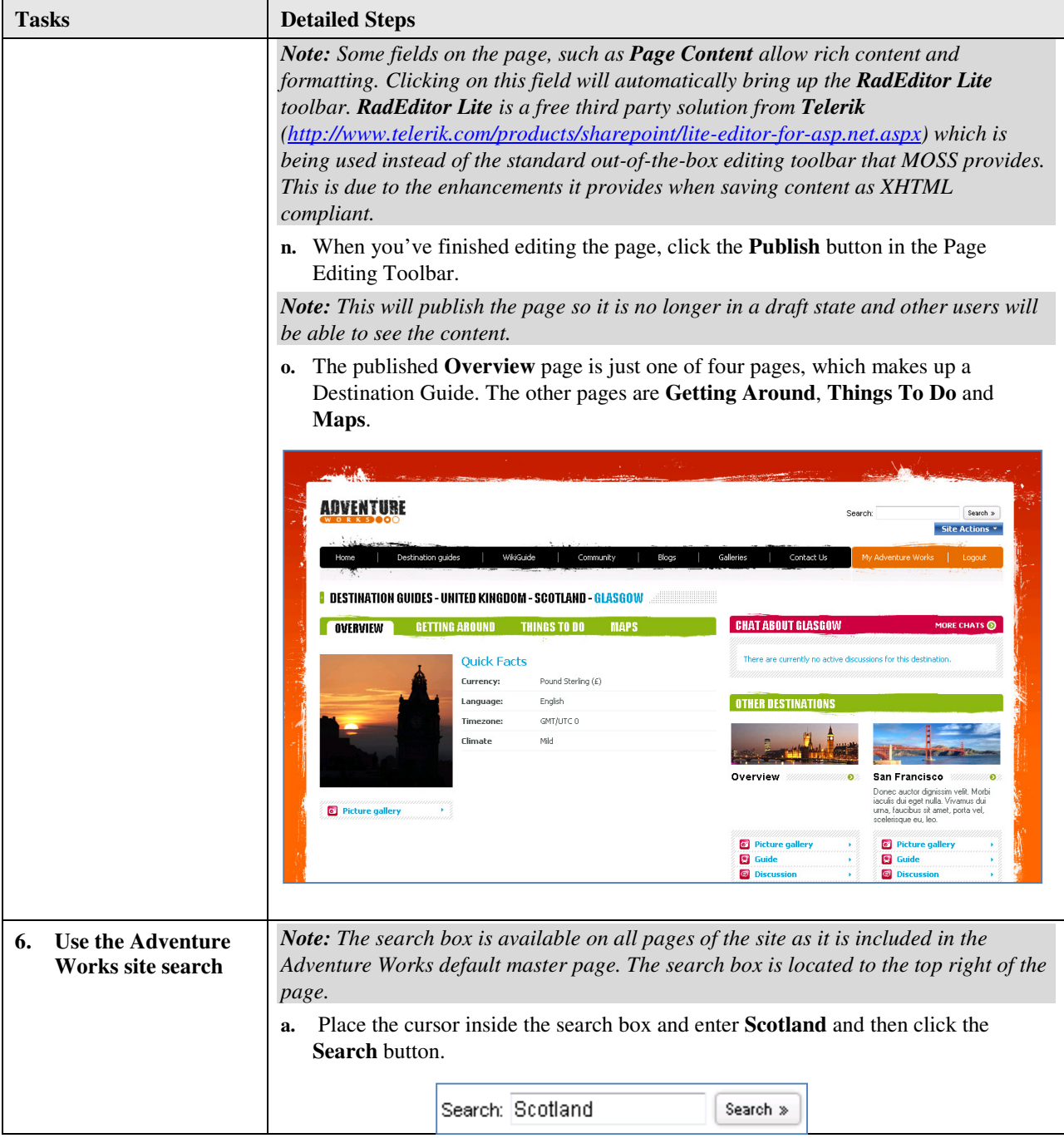

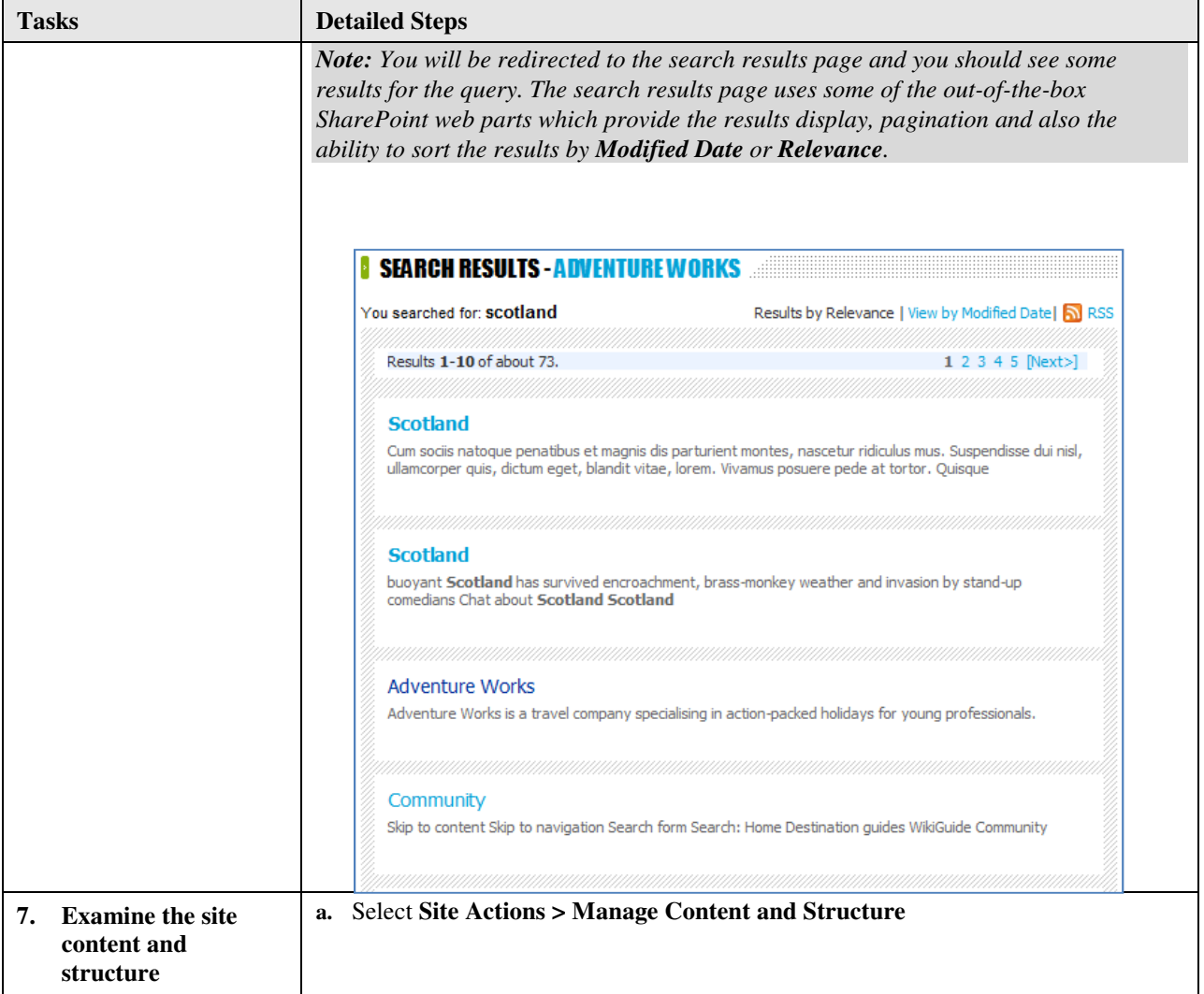

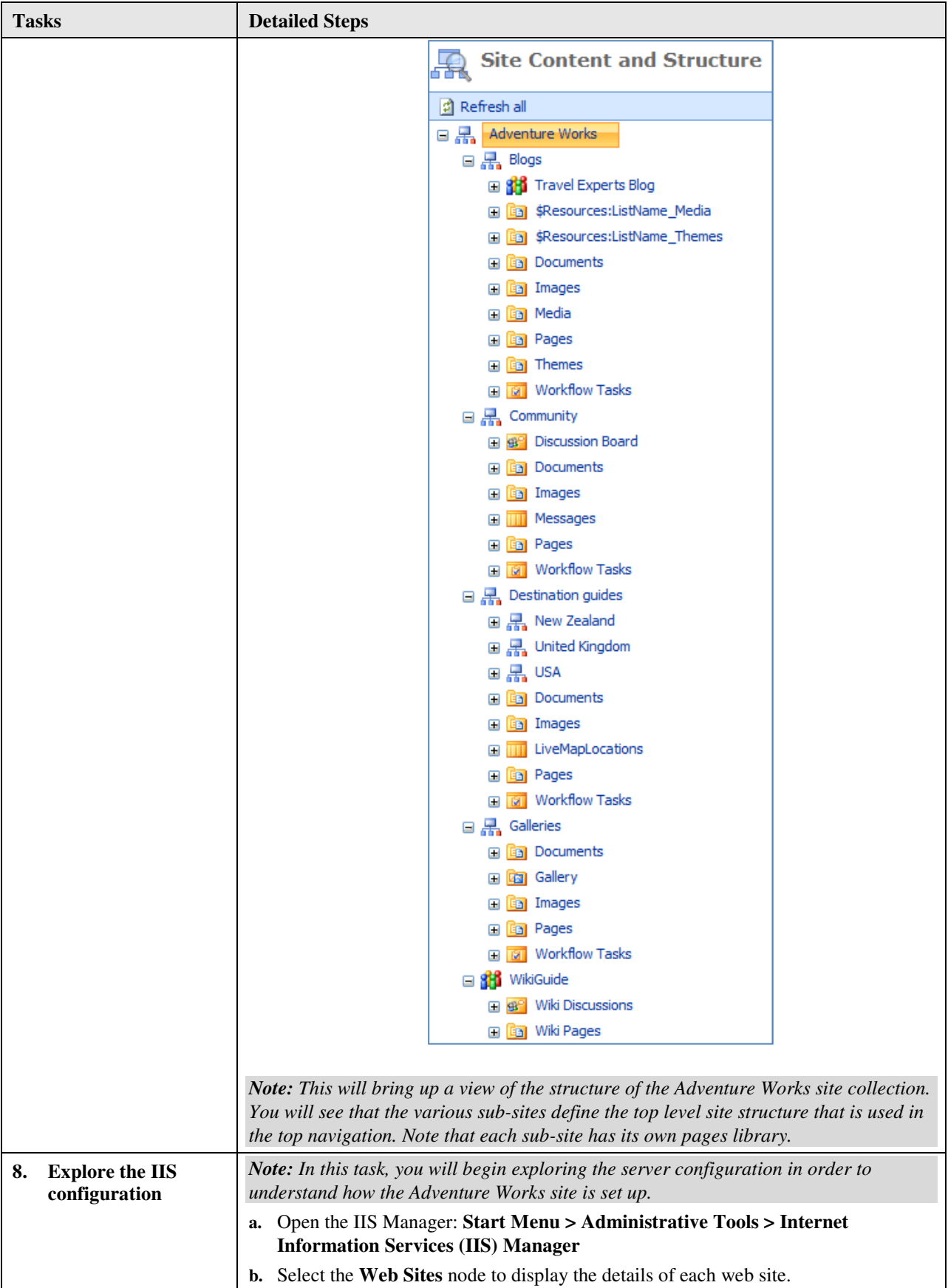

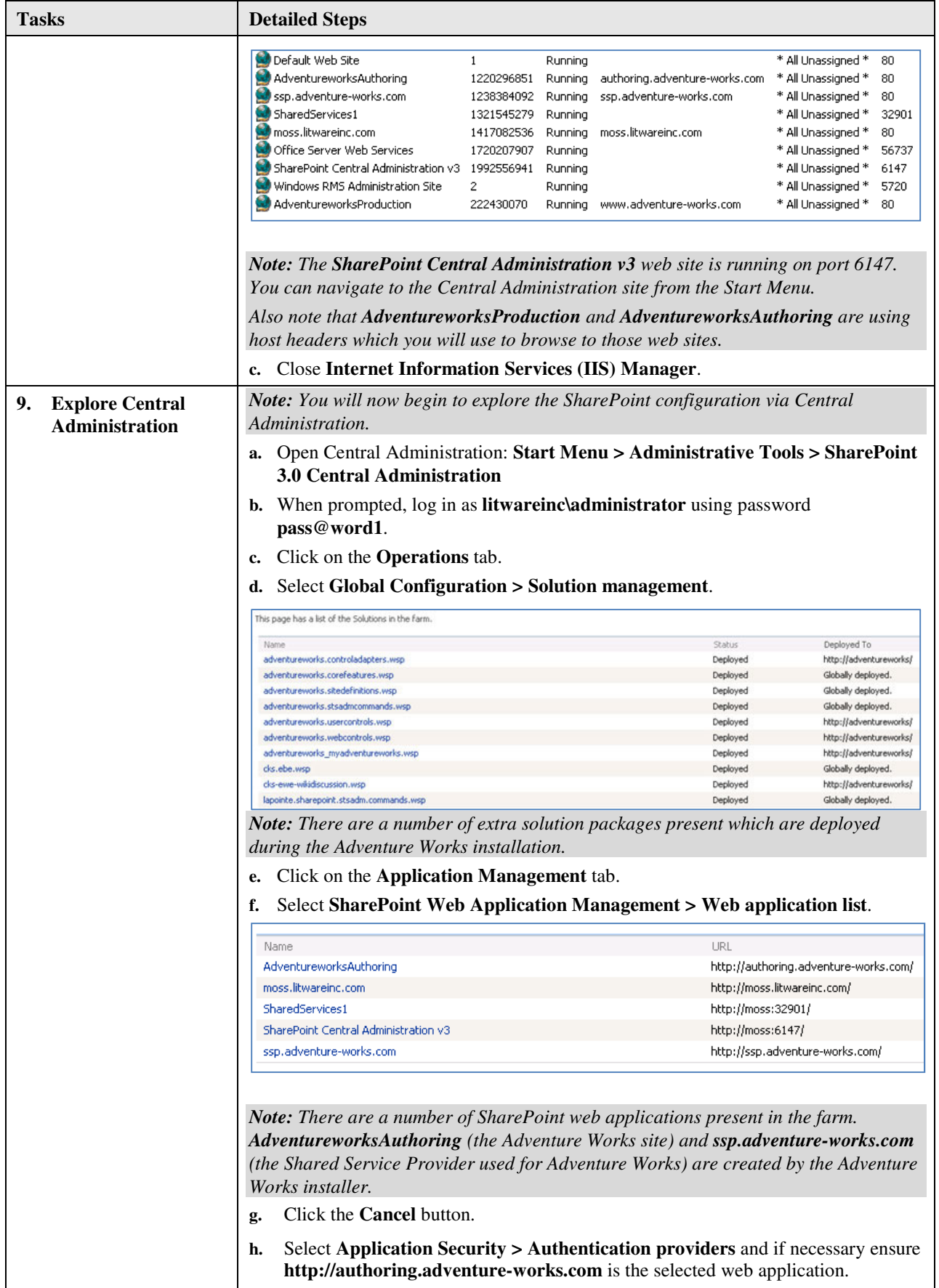

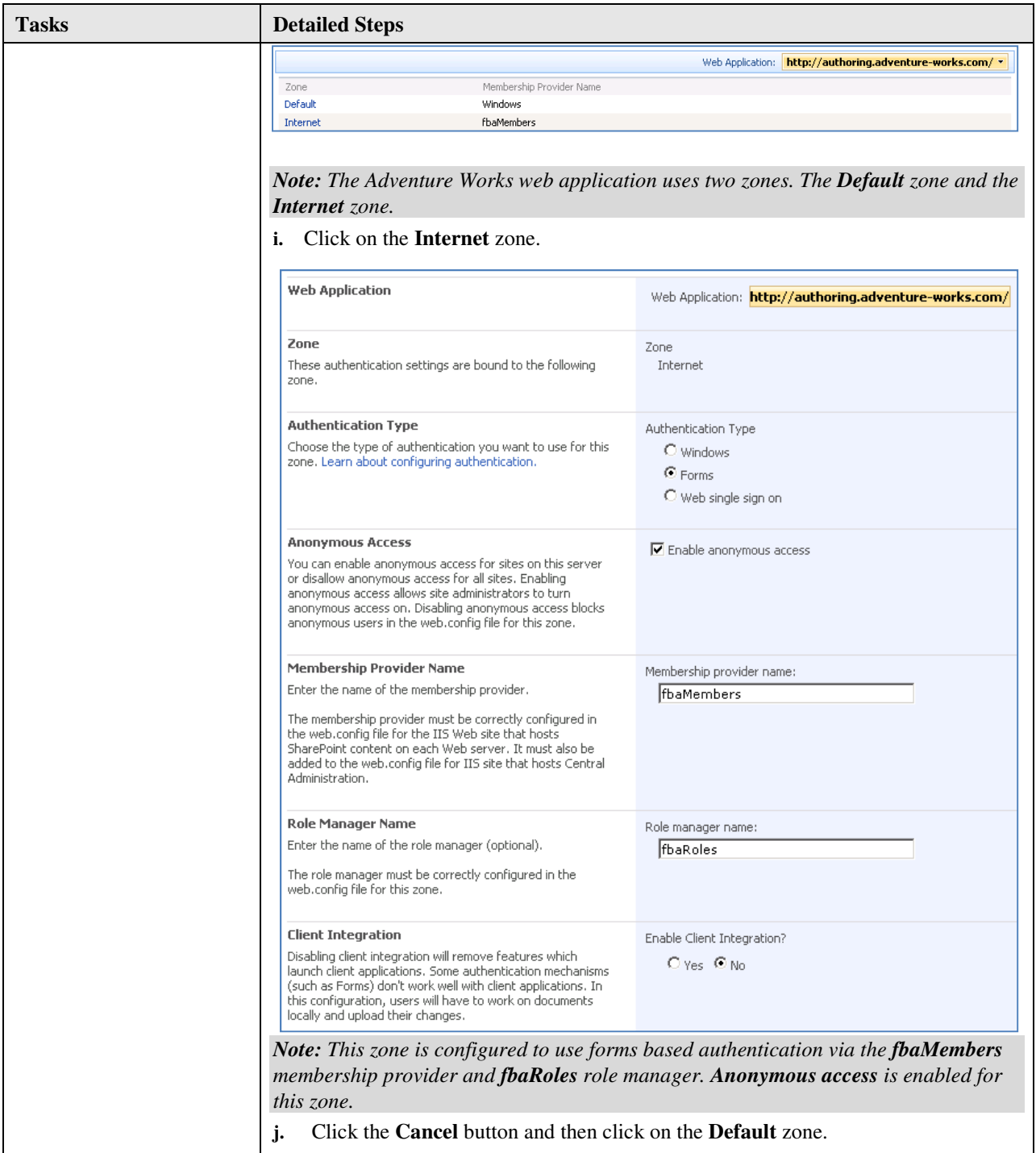

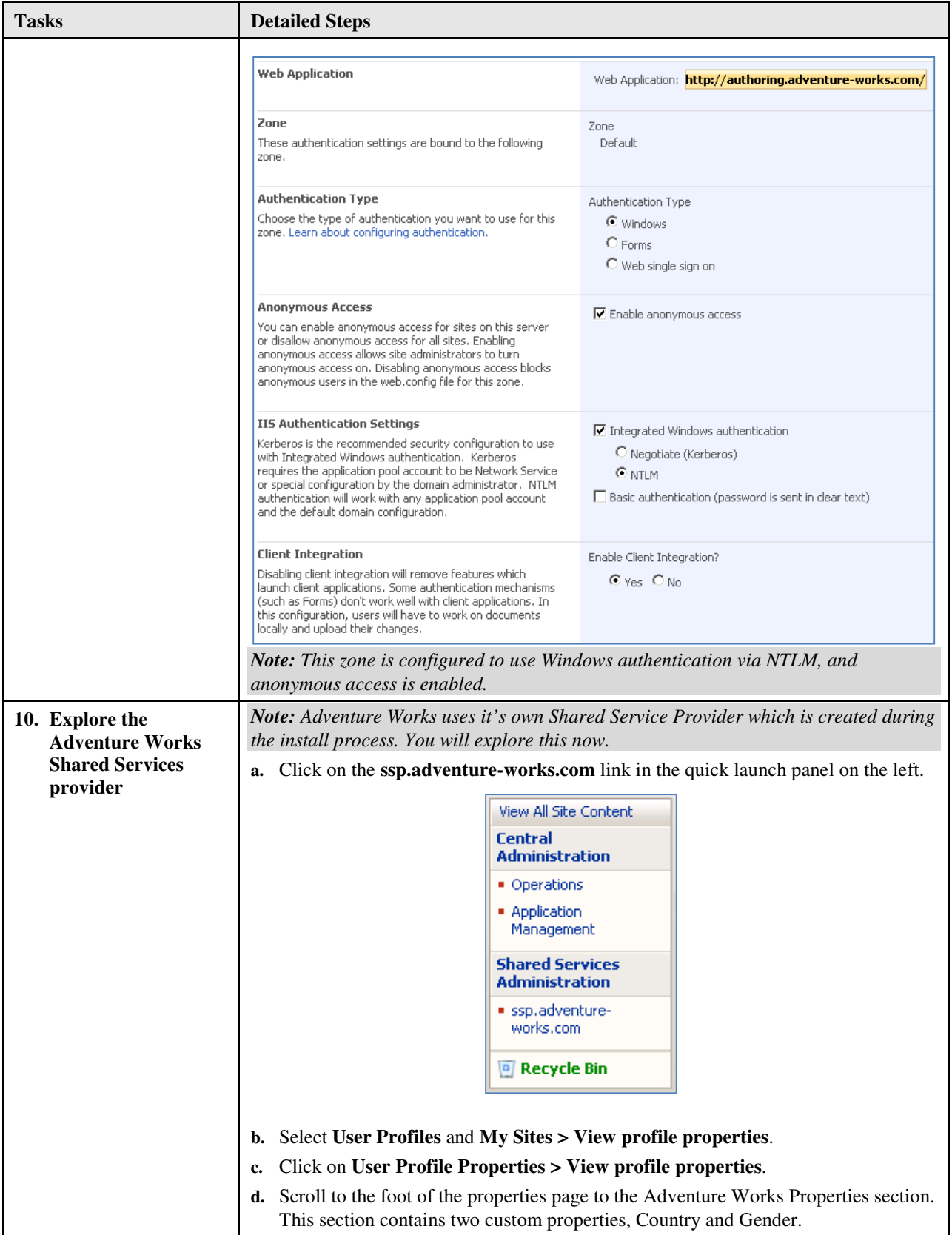

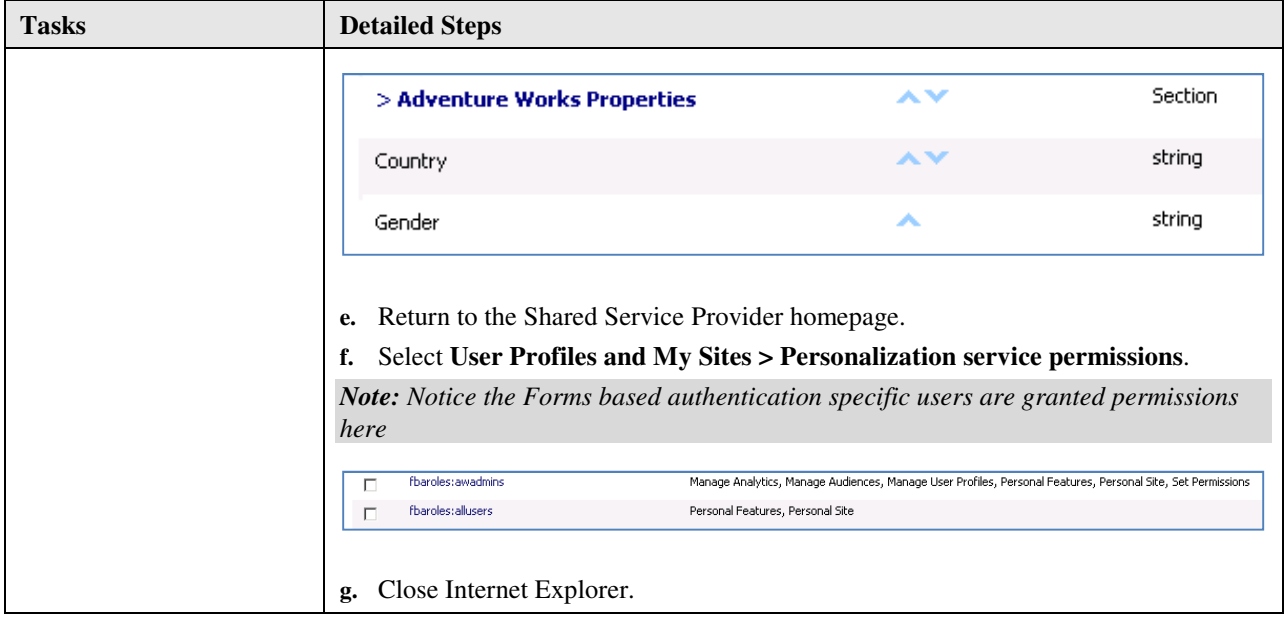

## Exercise 2 Development Tools and Web Part Solution

### **Scenario**

In this exercise, you will deploy a web part using the Visual Studio extensions for Windows SharePoint Services (VSeWSS) v1.2 and explore Adventure Works using SharePoint Designer 2007.

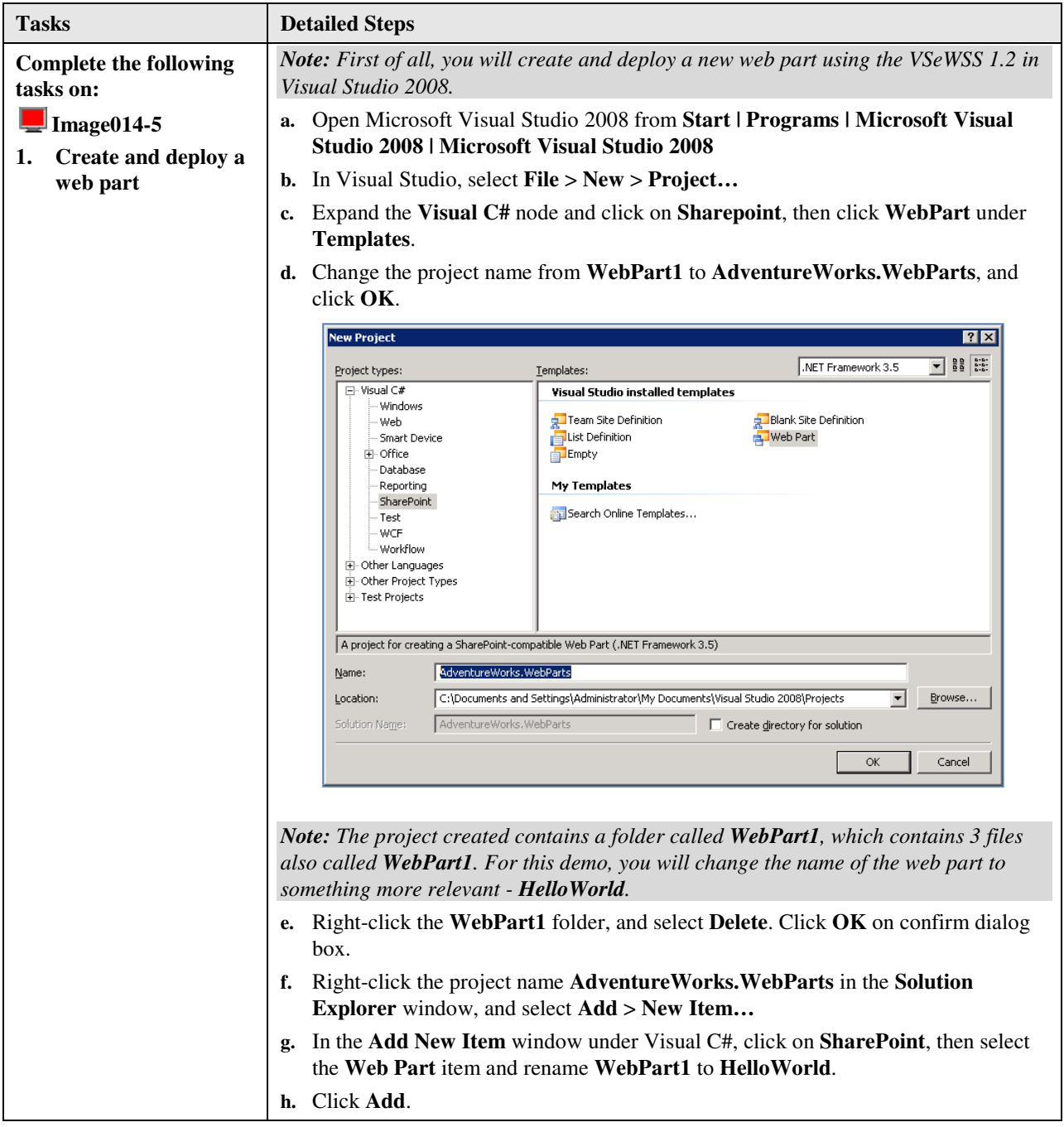

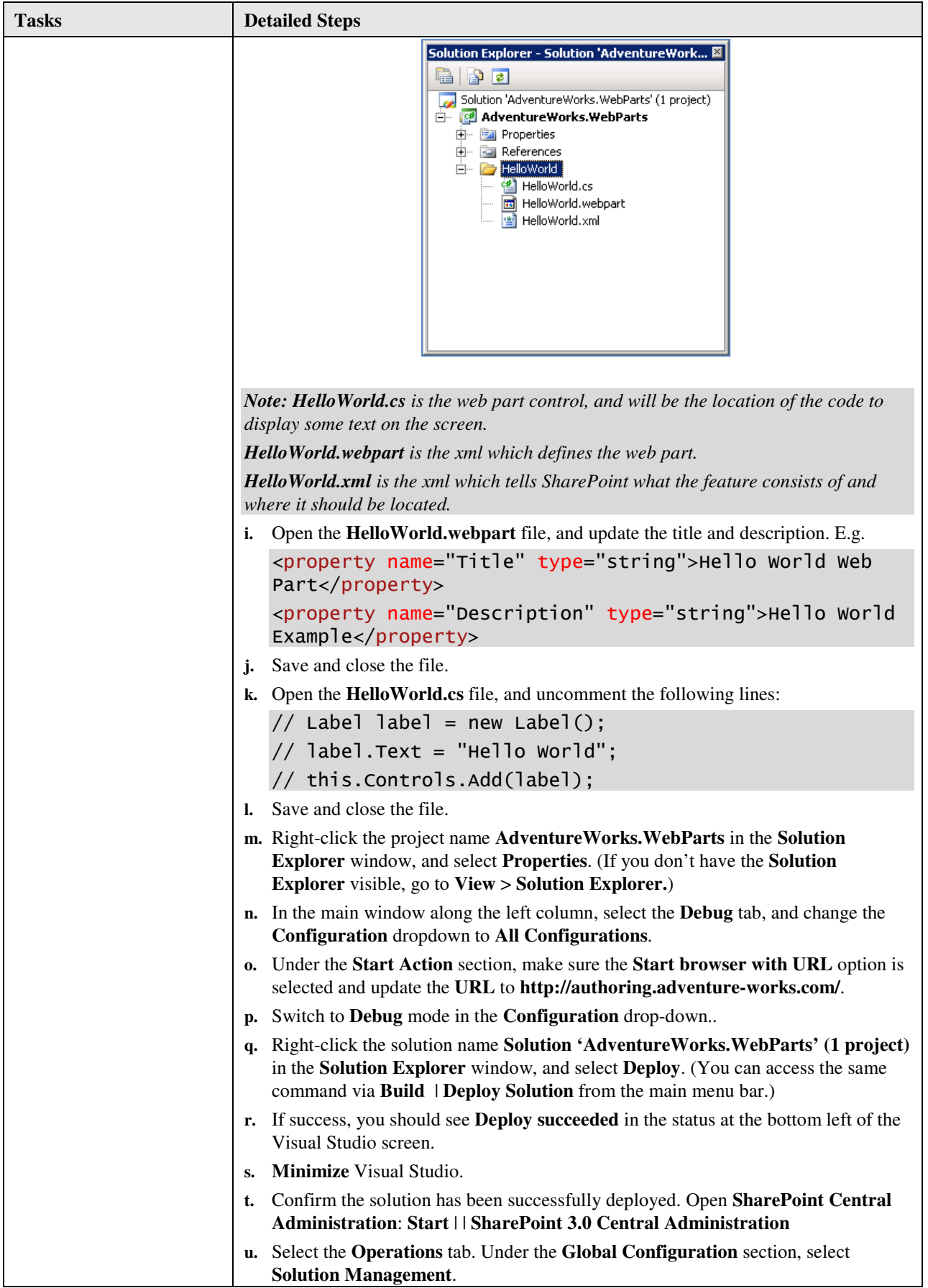

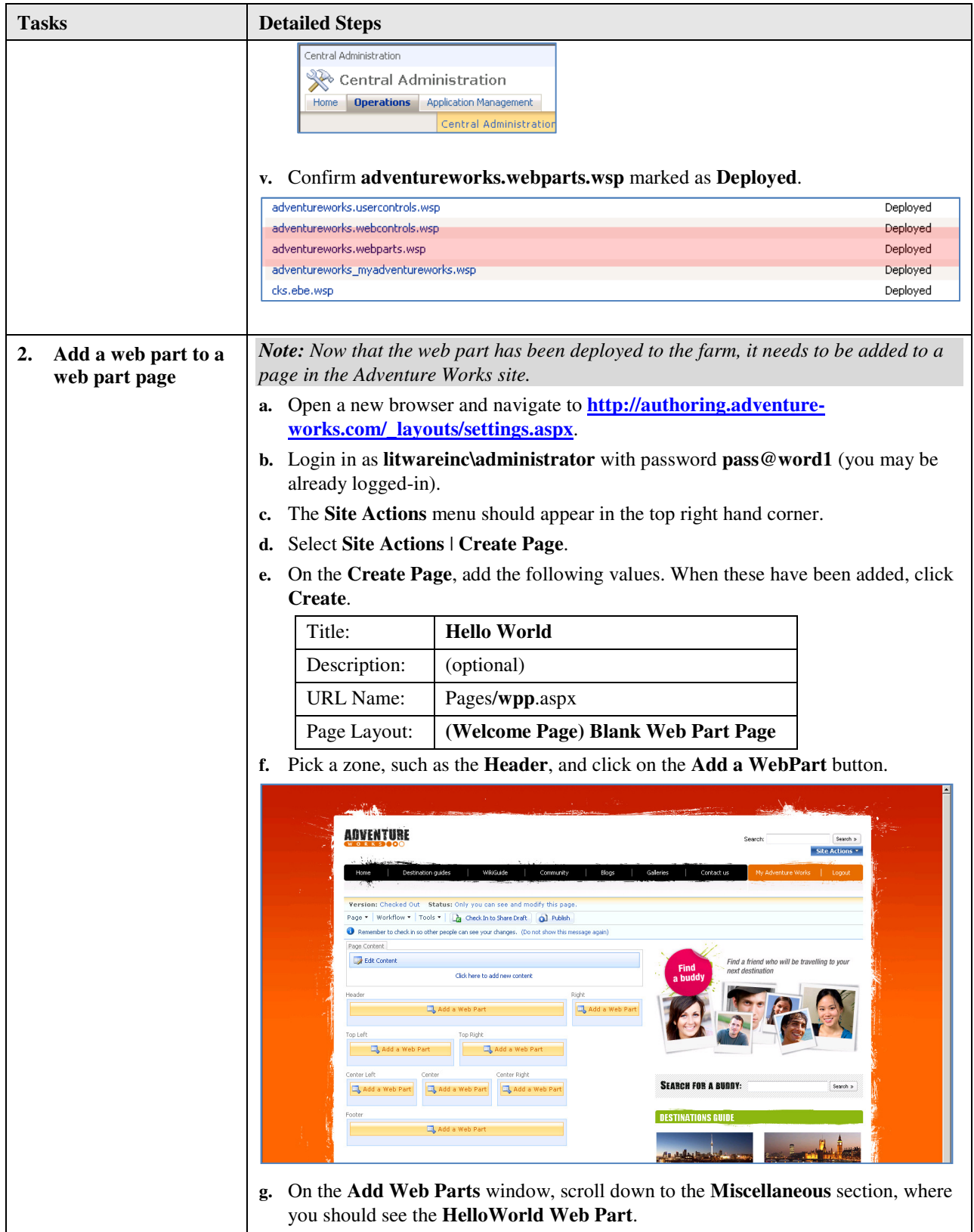

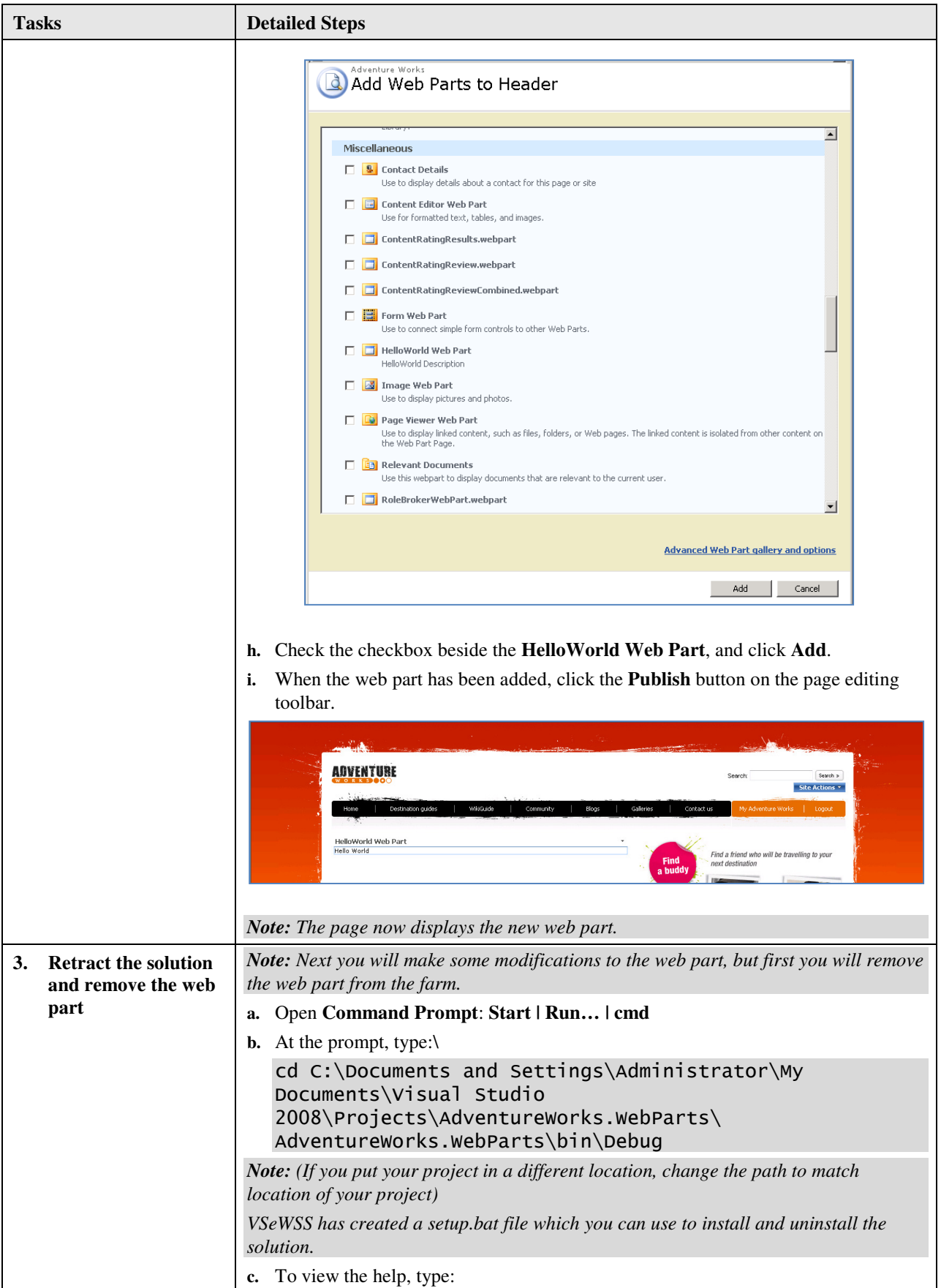

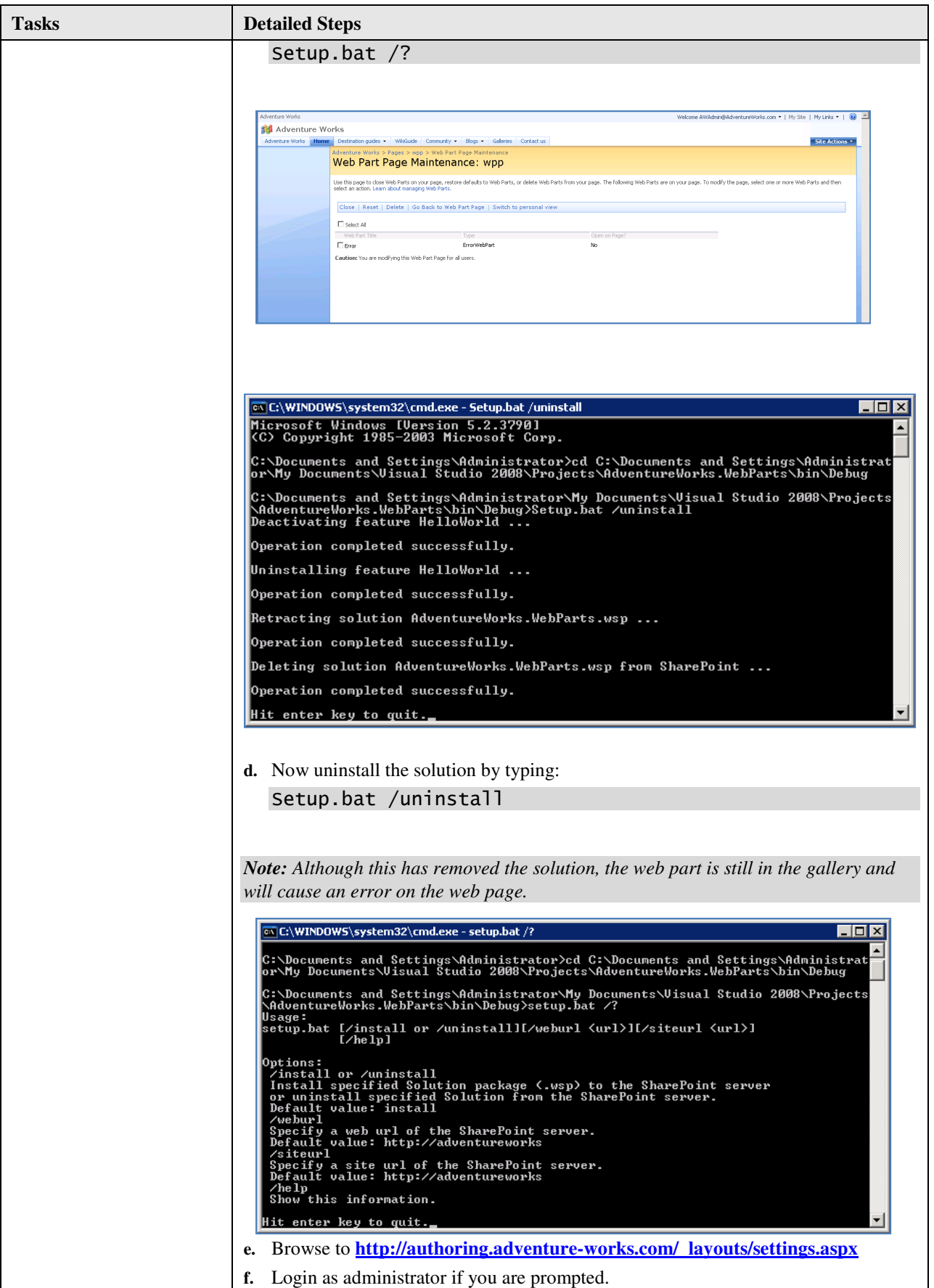

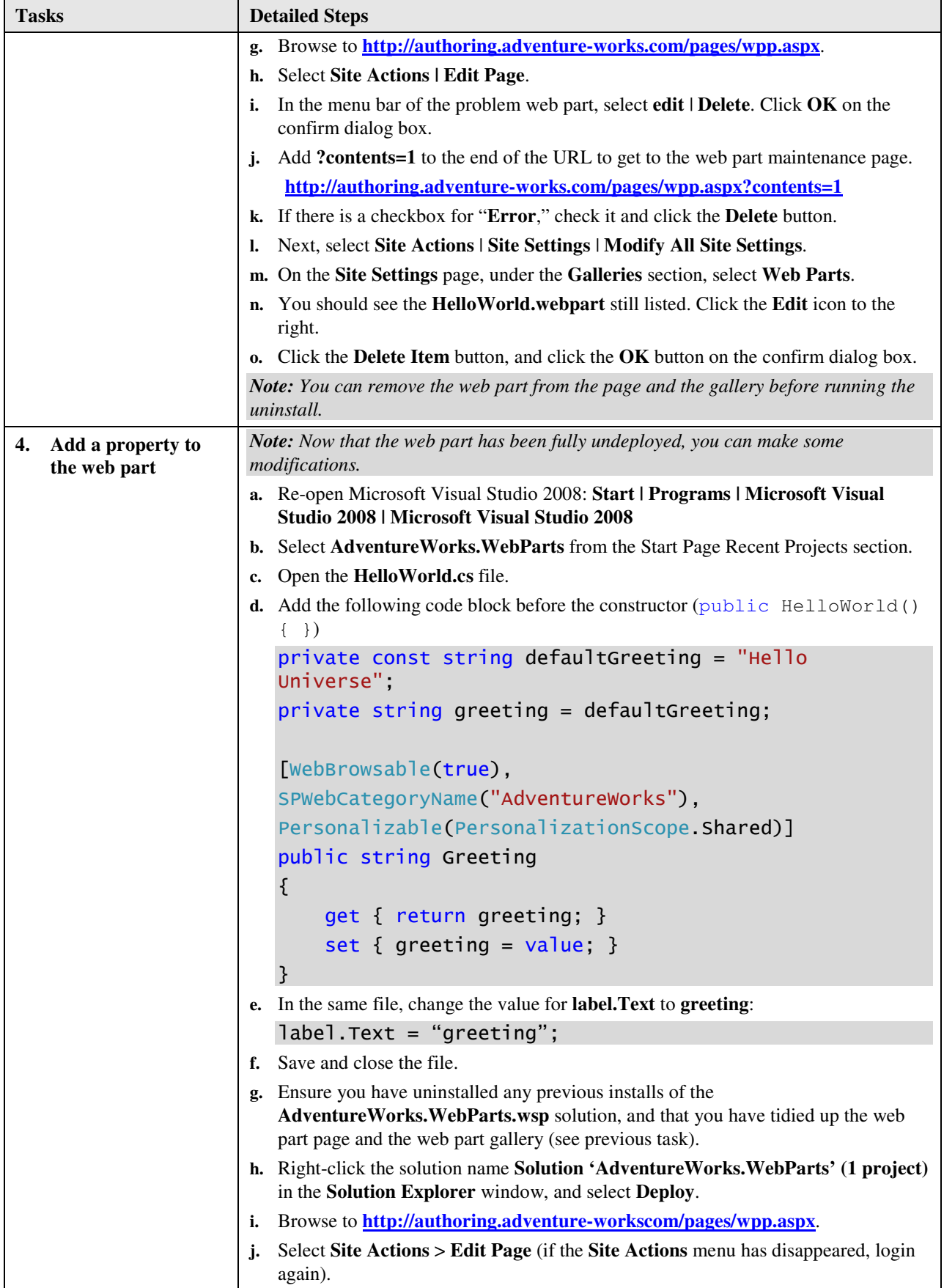

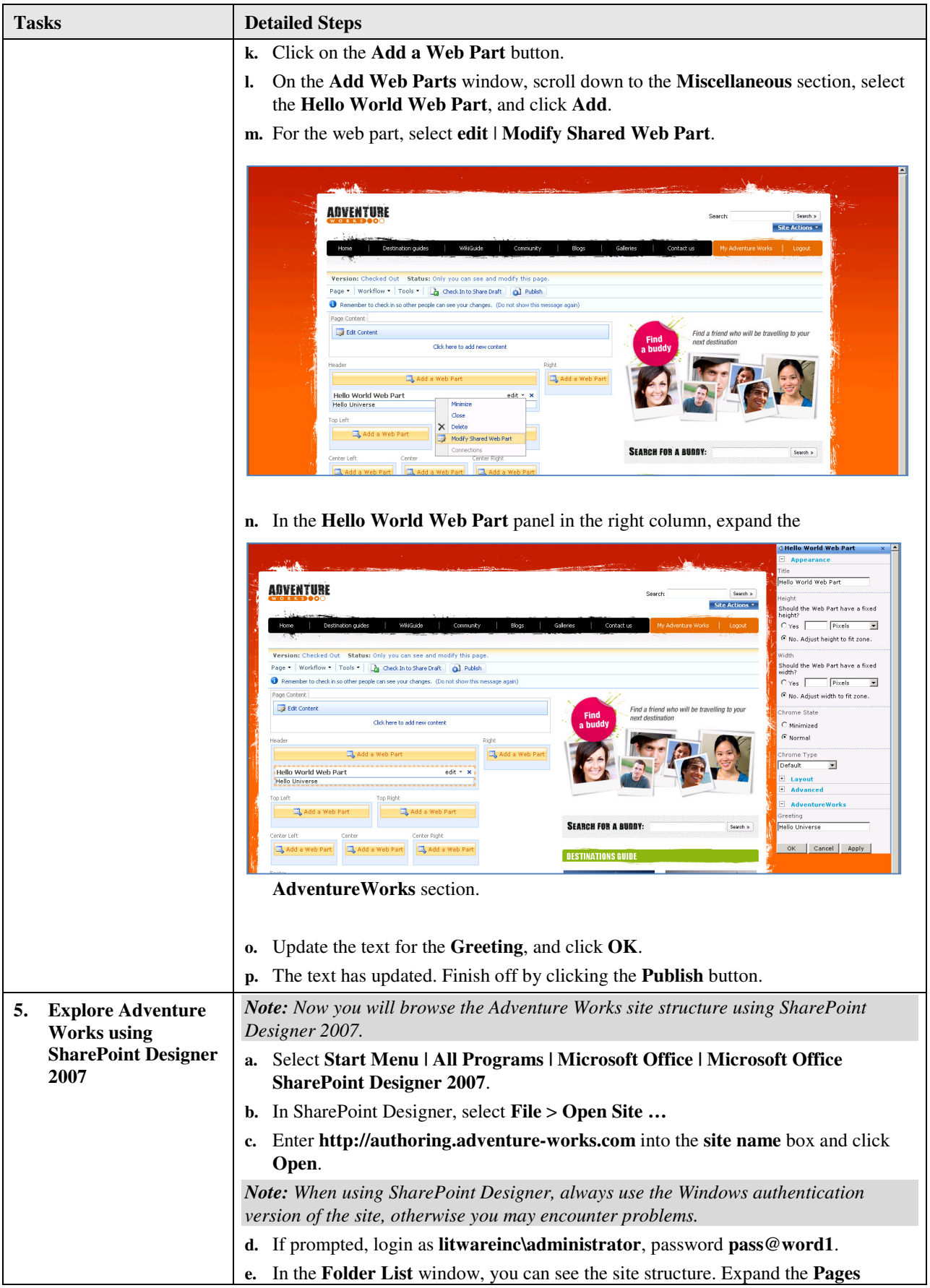

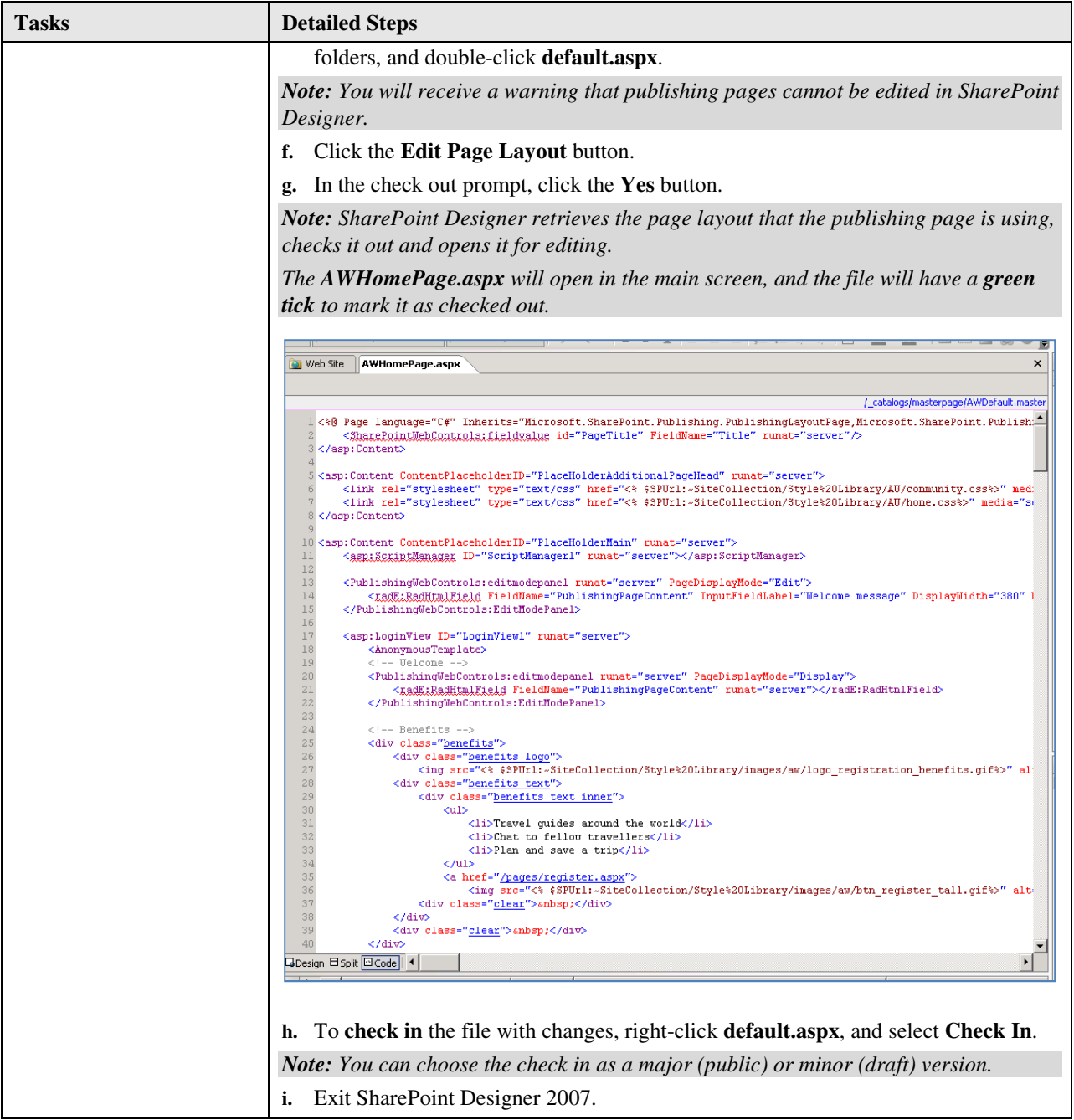